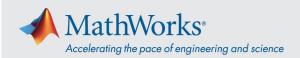

# Quick Start Campus-Wide License for Faculty, Staff, and Students

## **Overview**

This guide describes how to install and activate a Campus-Wide License. The Campus-Wide License provides access to all faculty, staff, and students on university-owned computers. Faculty, staff, and students are also able to install MathWorks software on their personally-owned computers.

#### **Download Product Installer**

- 1. Go to the portal provided by your university. Under the Get MATLAB and Simulink section, select **Sign** in to get started.
- 2. Sign into the MathWorks Account that is linked to your university license.
- 3. Click download for the current release.

#### **Install MathWorks Products**

- 1. Run the installer.
- 2. Sign in with a MathWorks Account and follow the instructions in the installer.
- 3. When prompted, select the Academic Total Headcount license labeled MATLAB (Individual).
- In the Product Selection screen, select the products you want to download and then click Begin Install.
- 5. When the installation is completed, click **Finish**. You may now begin using MATLAB. If you are new to MATLAB, learn the basics with *Getting Started with MATLAB*.

### **Get Started with Online Training Suite**

When you have linked the university's Campus-Wide License with your MathWorks Account, you are automatically enrolled in self-paced online training courses included with the license. To begin, follow these steps:

- 1. Go to *Online Training* to learn about the self-paced online training courses available.
- 2. Scroll to the bottom of the page and click Manage My Courses.
- 3. Sign in to the MathWorks Account that your university license is linked to. After you are signed in, you will be able to see all courses available to you on that license.
  - If the university's Campus-Wide License is not linked to your MathWorks Account, sign in, and, under **My Software**, click *Link an Additional License*. You may need to get the license number from your administrator.
- 4. You may now begin using Online Training Suite.

#### **Get Started with MATLAB Online**

When you have linked the university's Campus-Wide License to your MathWorks Account, MATLAB Online is immediately available to you.

To access the latest version of MATLAB from a web browser using MathWorks-hosted computing resources and storage, go to *MATLAB Online* and sign in with your MathWorks Account credentials.